**PROPRIETARY AND CONFIDENTIAL: Not for use or disclosure outside AT&T and its Affiliates except under written agreement.**

**Wireframes clarify user interaction. Content, spacing, images, colors, and graphical details are specified in separate documentation.**

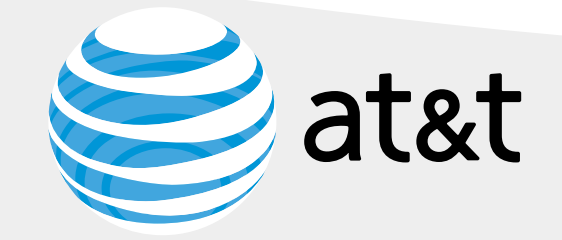

C33: Component App Carousel R3 Component Wireframes C33 Carousel\_ Apps Version .09

August 7, 2014

Information Architecture Team (IS&D) Number of Pages: 9

- 
- Table of Contents

C33 Carousel Examples

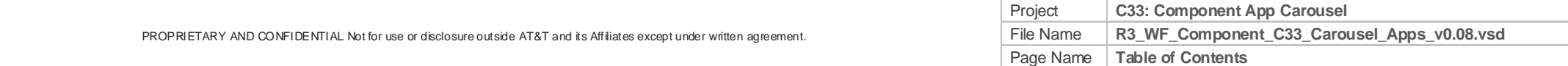

- 4 C33 Carousel\_Apps Component\_Add to Cart
- 5 **C33 Carousel Apps Component from page 4**
- 6 C33 Carousel Error Messaging
- 1 Cover<br>
2 Table c<br>
3 C33 Ca<br>
4 C33 Ca<br>
5 C33 Ca<br>
6 C33 Ca<br>
7 C33 Ca<br>
8 Revisio<br>
9 Page-9 7 C33 Carousel Apps Image placement detail
- 8 Revision History

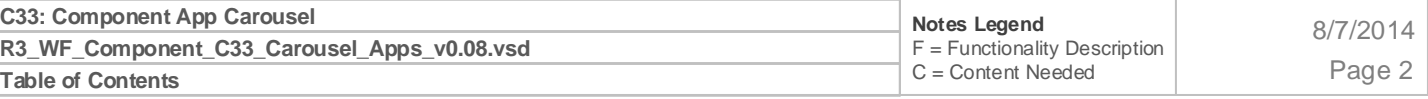

9 Page-9

atut

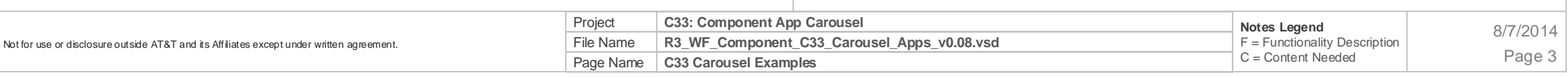

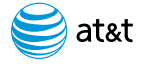

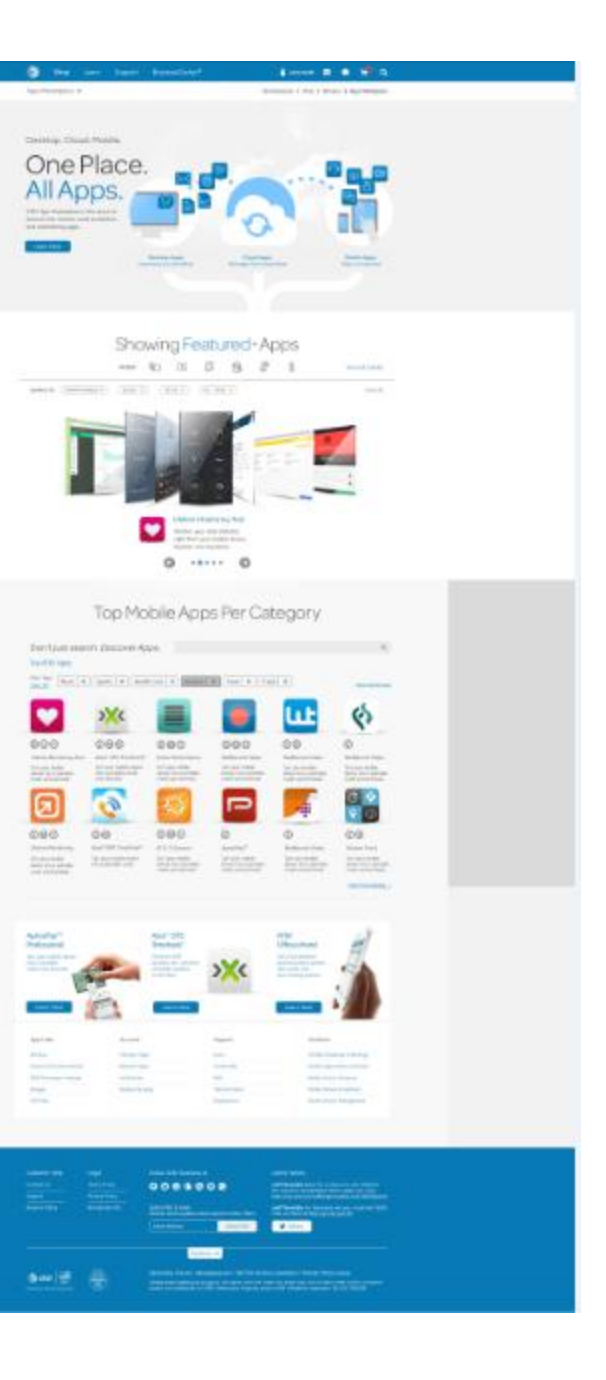

**C33 Carousel Examples**

C33: Component App Carousel

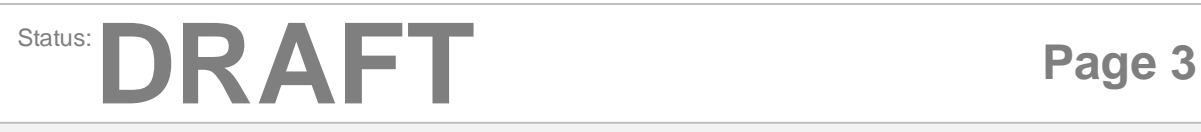

# **C33\_Carousel/apps**

### **C33\_Carousel/apps\_Default (S1) Example**

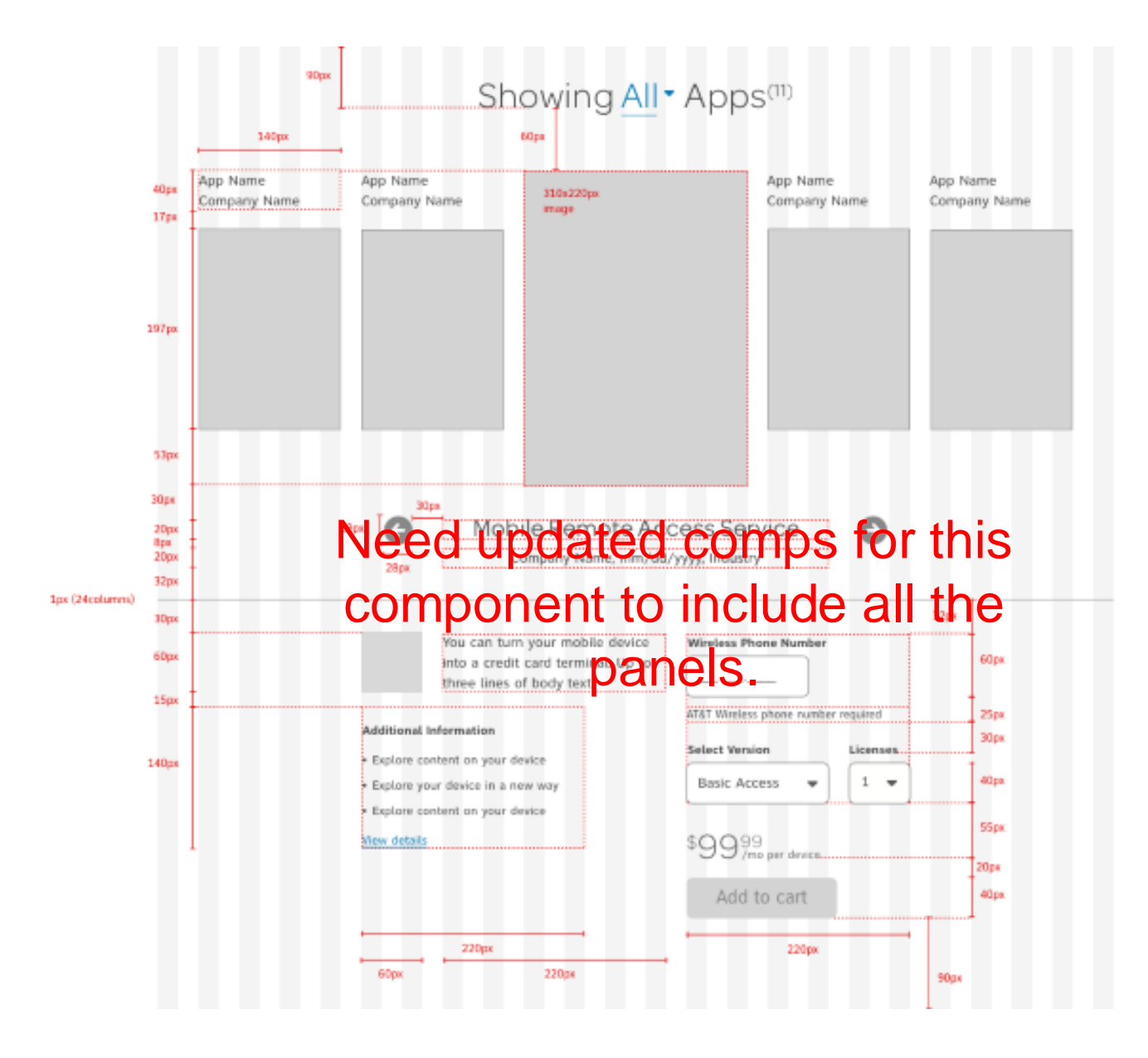

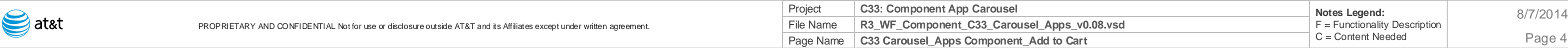

#### **F11**

**F12**

#### **F8 Arrows**

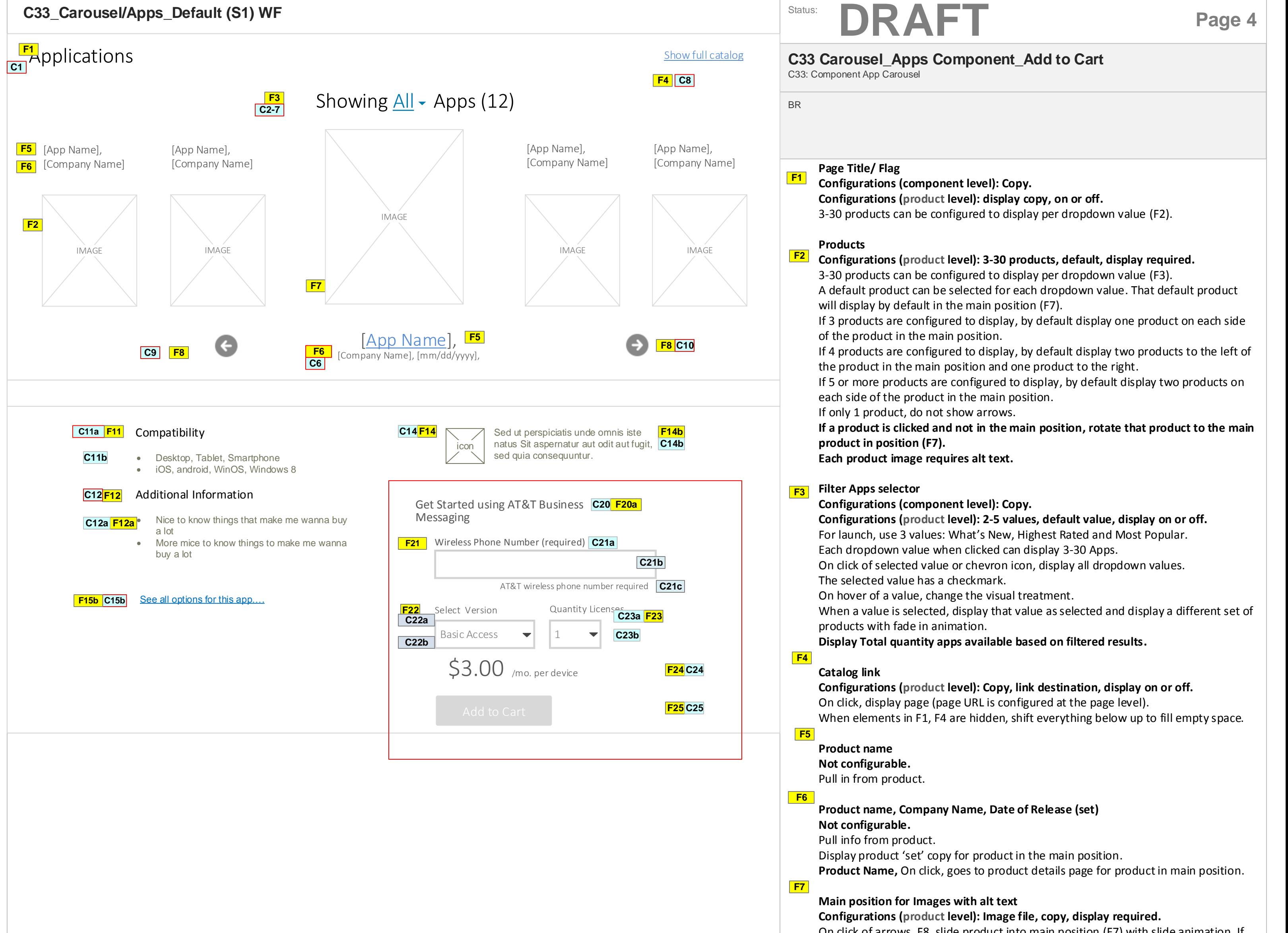

On click of arrows, F8, slide product into main position (F7) with slide animation. If product is to the left of the main position, slide to the right into main position. If product is to the right of the main position, slide to the left into main position.

#### **Main position**

#### **Not configurable.**

Display image with alt text of the product in the main position. Display information for product in the main position below (F7). **On click, go to the product detail page for relevant product.**

#### **Not configurable.**

On click of left arrow slides carousel one position to the right with slide animation. On click of right arrow slides carousel one position to the left with slide animation. Hide left arrow when there are no more products to display on the right side. Hide right arrow when there are no more products to display on the left side. Arrows are in fixed position and will move only when product name is past a certain character count. Exact specification for this is in the design spec.

**Product name, Company Name, Date of Release (set) Not configurable.** 

Pull info from product.

Display product 'set' copy for product in the main position.

**Product Name,** On click, goes to product details page for product in main position.

**Compatibility Information header Configurations (component level): copy. Configurations (product level): required. Configure copy text.** Detail section header.

#### **Additional Information Details**

**Configurations (component level): copy. Configurations (product level): required text copy.** Editable copy for info about highlight of main features and requirements. Include up to three bullets of details.

**Product Logo/ Icon**

**Configurations (component level): not configurable.** Pull in from product. Icon is an image file with required alt text.

#### **F14**

#### Page documentation continued on page 5 ->

#### **F14**

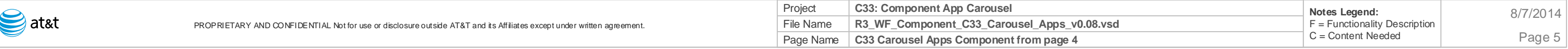

**Multiple Version (Carrier Agnostic) Non-AT&T Add to Cart CTA panel- configuration based on the product**

**C33 Carousel Apps Component from page 4** C33: Component App Carousel BR Status: **DRAFT Page 5 F30 -35 Price Configurations (product level): Copy, display required.** • Pull in from product. Display "/mo." treatment only when product version type is selected. **Add to Cart button Configurations (product level): Copy, display required.** On click of Add to Cart button, add product cart with for the selected option.. For product that does not require a rate plan (accessory‐only), on click of Add to Cart button, add product to cart with selected options. Once add to cart operation is complete, display cart flyout with fade in animation. **Button animation (smart button) Not configurable.** Display this button animation according to rules defined for the Add to Cart Button. **F24 F25 F20 F22 F23 F21 F15 List of product versions/ options**. **Configurations (component level): Copy Configurations (product level): Display on or off.** • Pull info from Teamsite. See page 6 for detailed functionality. REMOVED Functionality-8-5 **Purchase header copy Configurations (component level): Copy Configurations (product level): Display on or off. Text input wireless phone number. 10 Numbers only; no symbols. Configurations (component level): non configurable. Configurations (product level): non-configurable.** Display copy for "AT&T wireless account required" message. Display sample in-field value. Display validation error underneath when appropriate. **Dropdown for version. Configurations (component level): copy. Configurations (product level): display on or off. Dropdown for quantity. Configurations (component level): copy. Configurations (product level): display on or off.** 1 to 20. Purchase header copy • Configurations (component level): Copy Configurations (**product** level): Display on or off. Text input wireless phone number. 10 Numbers only; no symbols. Configurations (component level): non configurable. **(Carrier Agnostic) Non-AT&T Add to Cart CTA panel- configuration (Carrier Specific) AT&T Add to Cart CTA panel- configuration**

**F60-63** Call to order CTA panel

**Single version Add to Cart CTA panelconfiguration based on the product**

**Free Download CTA panel- configuration based on the product**

Configurations (**product** level): non-configurable. Display copy for "AT&T wireless account required" message.

Display validation error underneath when appropriate.

#### **Dropdown for version.**

Configurations (component level): copy. Configurations (**product** level): display on or off.

**Dropdown for quantity.**  Configurations (component level): copy. Configurations (**product** level): display on or off. 1 to 20 items allowed.

#### **Price**

- **Configurations (component level): Copy, display required.**
- Pull in from product.
- Display "/mo." treatment only when product version type is selected.

#### **Add to Cart button**

- **Configurations (component level): Copy, display required.**
- On click of Add to Cart button, add product cart with for the selected option..
- For product that does not require a rate plan (accessory-only), on click of Add to Cart button, add product to cart with selected options.

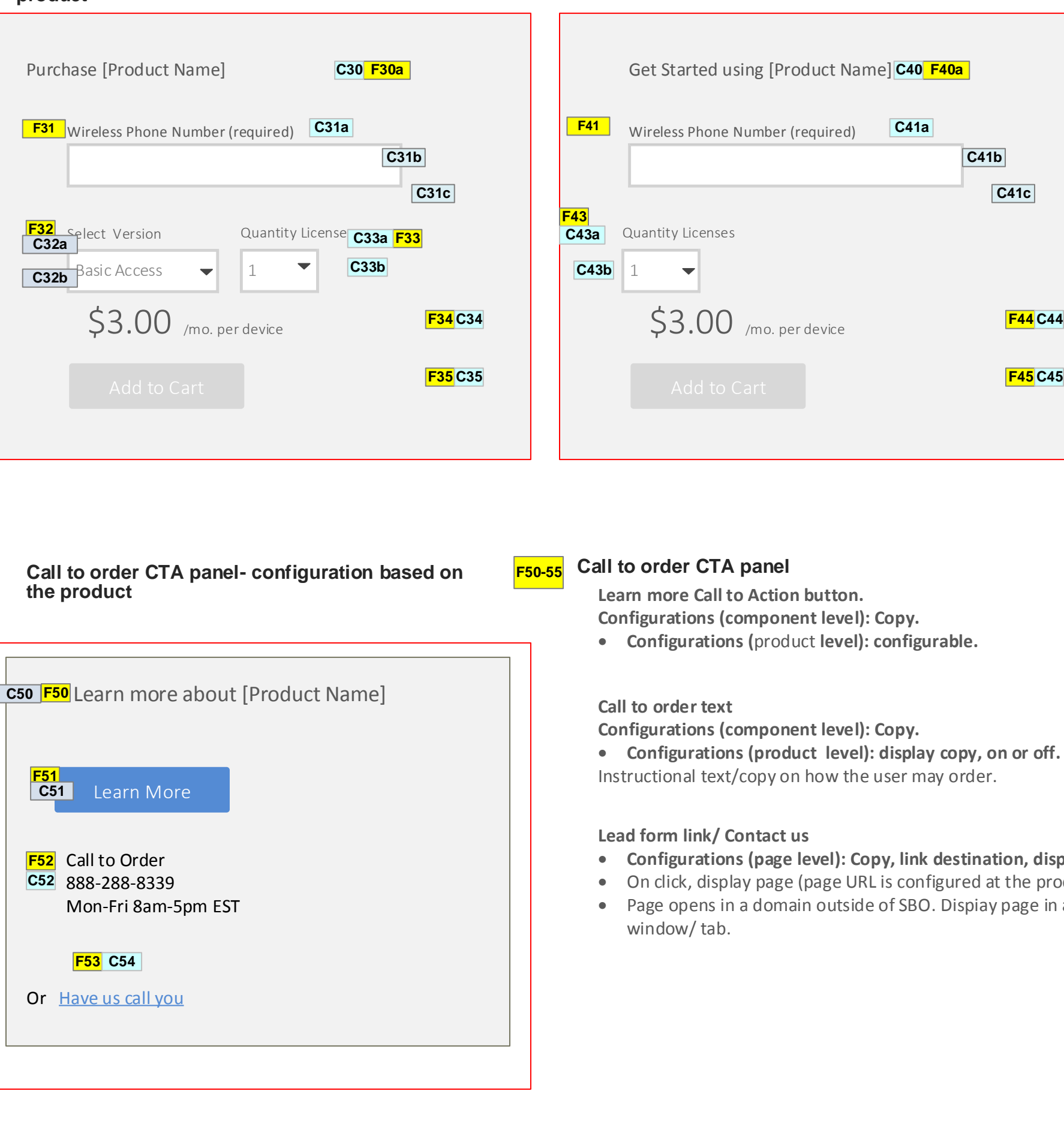

Once add to cart operation is complete, display cart flyout with fade in animation.

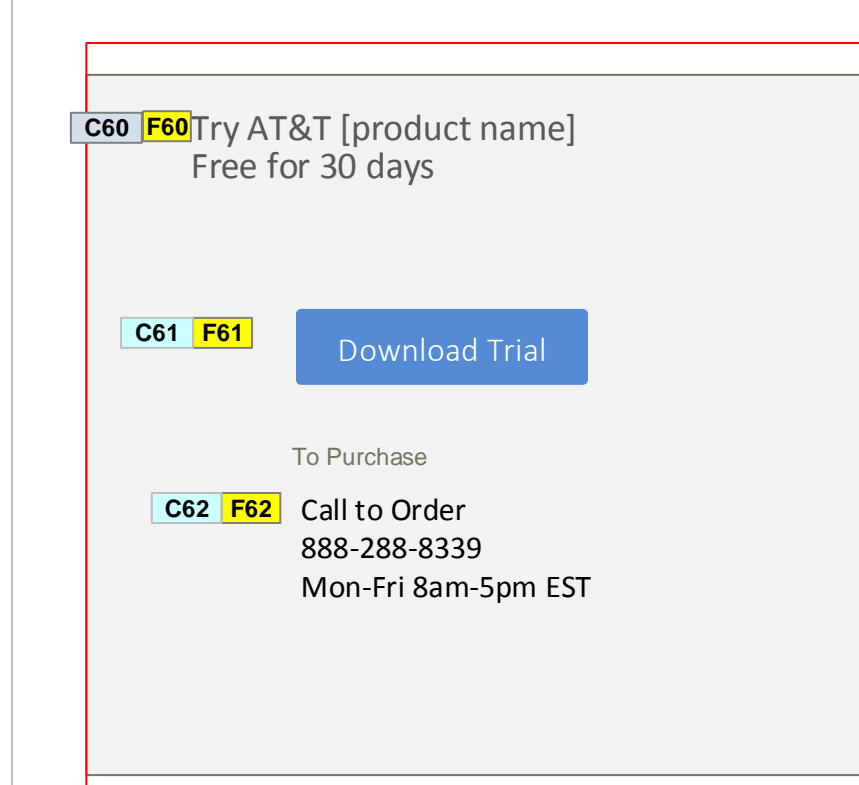

**F40 -45**

- **Configurations (page level): Copy, link destination, display.**
- oduct level).
- Page opens in a domain outside of SBO. Dispiay page in a new
- 
- 
- -

#### **Single version Add to Cart CTA**

#### Purchase header copy

- Configurations (component level): Copy
- Configurations (**product** level): Display on or off.

Text input wireless phone number. 10 Numbers only; no symbols. Configurations (component level): non configurable. Configurations (**product** level): non-configurable.

- Display copy for "AT&T wireless account required" message.
- Display validation error underneath when appropriate.

#### **Dropdown for quantity.**

Configurations (component level): copy. Configurations (**product** level): display on or off. 1 to 20 items allowed.

#### **Price**

- **Configurations (component level): Copy, display required.**
- Pull in from product.
- Display "/mo." treatment only when product version type is selected.

#### **Add to Cart button**

- **Configurations (product level): Copy, display required.**
- On click of Add to Cart button, add product cart with for the selected option..
- For product that does not require a rate plan (accessory‐only), on click of Add to Cart button, add product to cart with selected options.

Once add to cart operation is complete, display cart flyout with fade in animation.

#### **Call to order text**

**Configurations (component level): Copy.**

- **Configurations (product level): display copy, on or off.**
- Instructional text/copy on how the user may order.

**Download Trail Call to Action button. Configurations (component level): Copy.**

**Configurations (product level): configurable.**

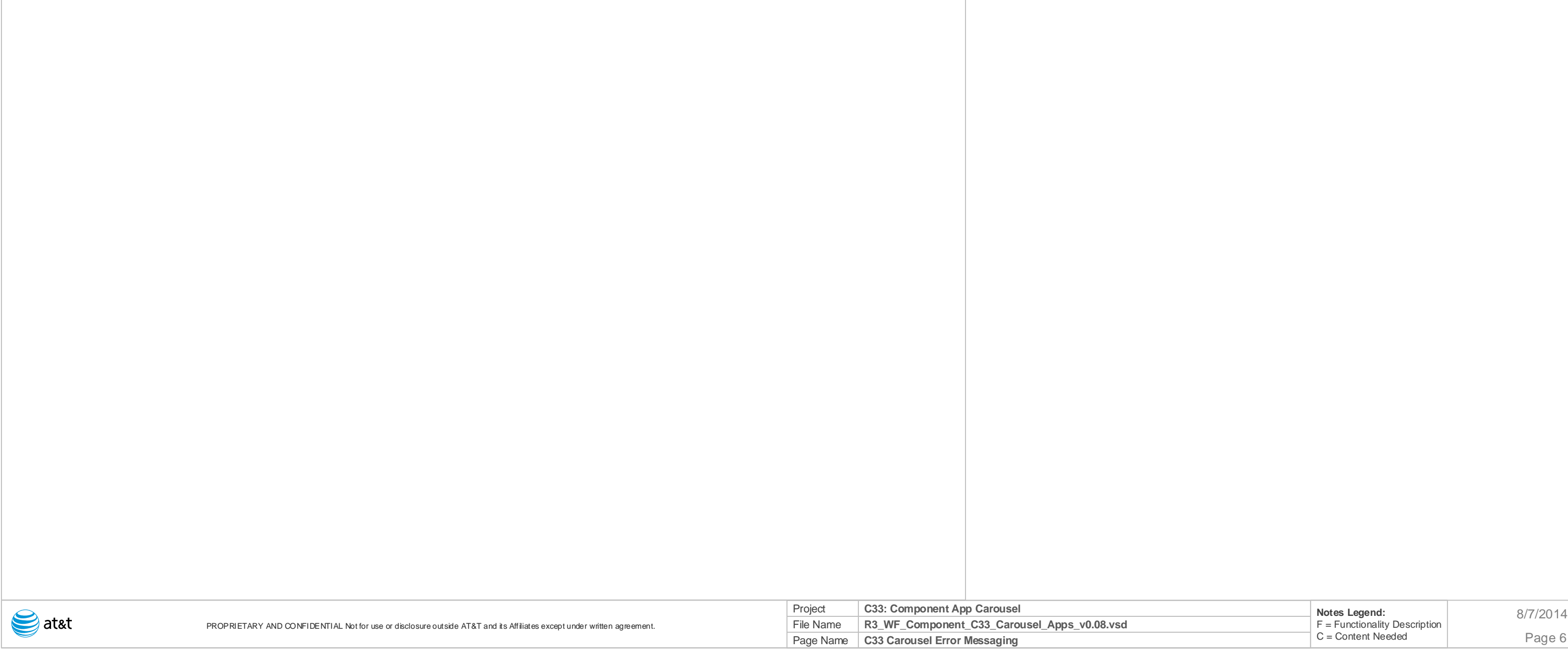

### **C33\_Carousel/Apps\_Default (S1) WF documentation continued**

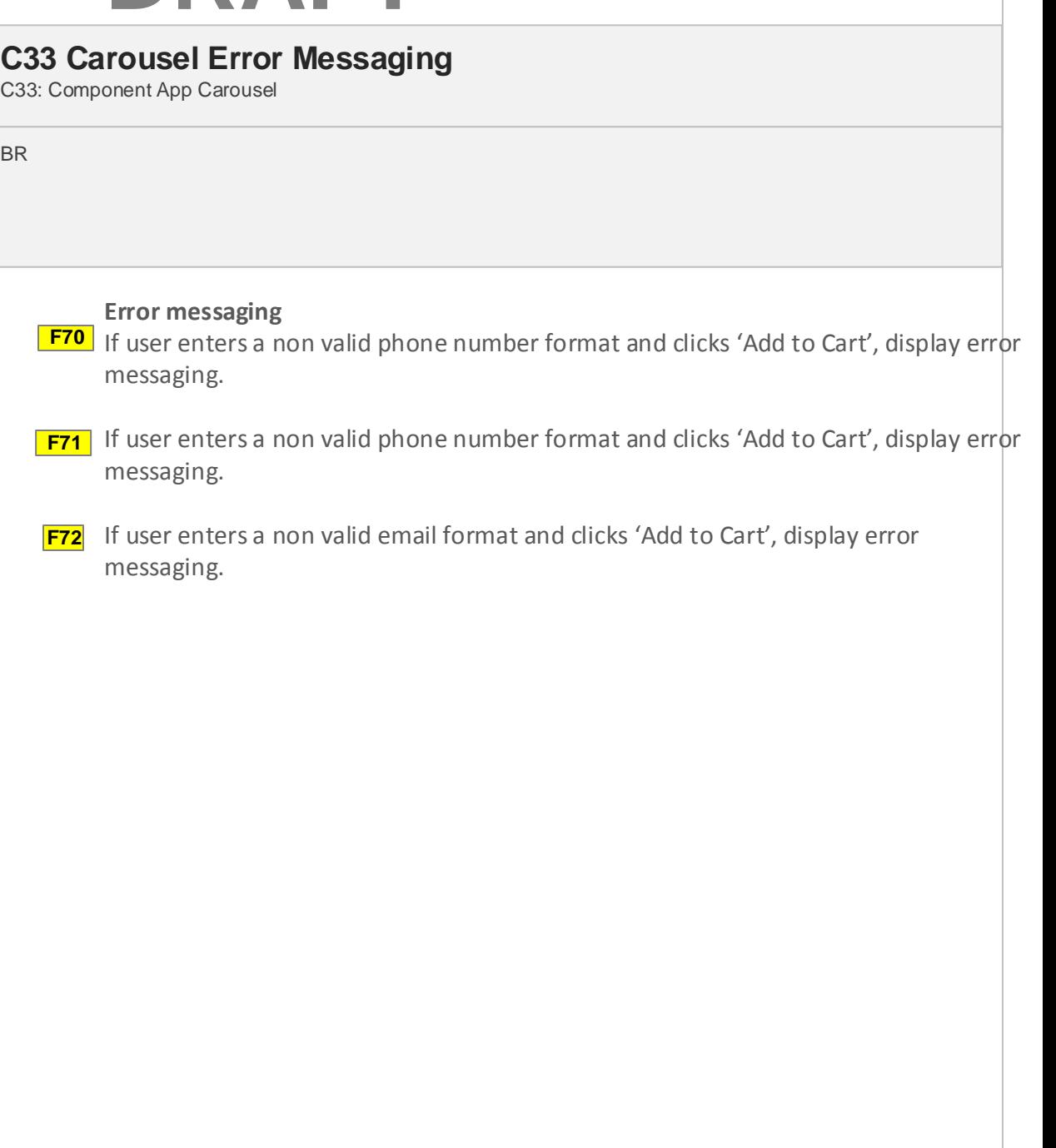

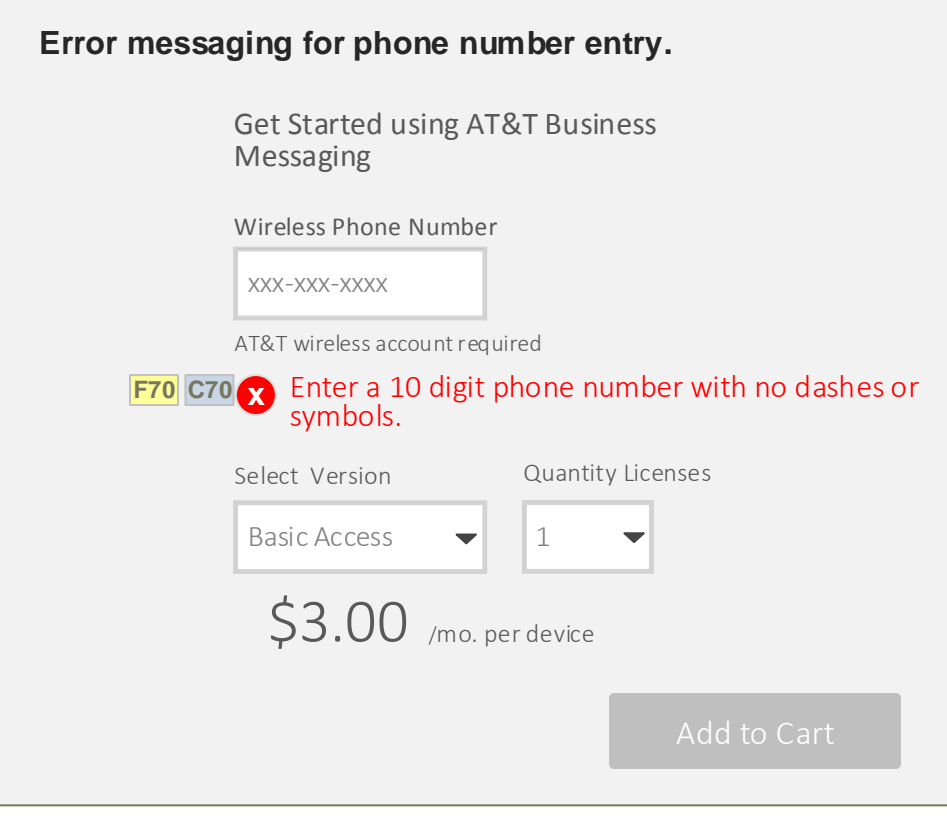

## Status: **DRAFT Page 6**

 $Notes Legend:$ F = Functionality Description C = Content Needed Page 7 8/7/2014

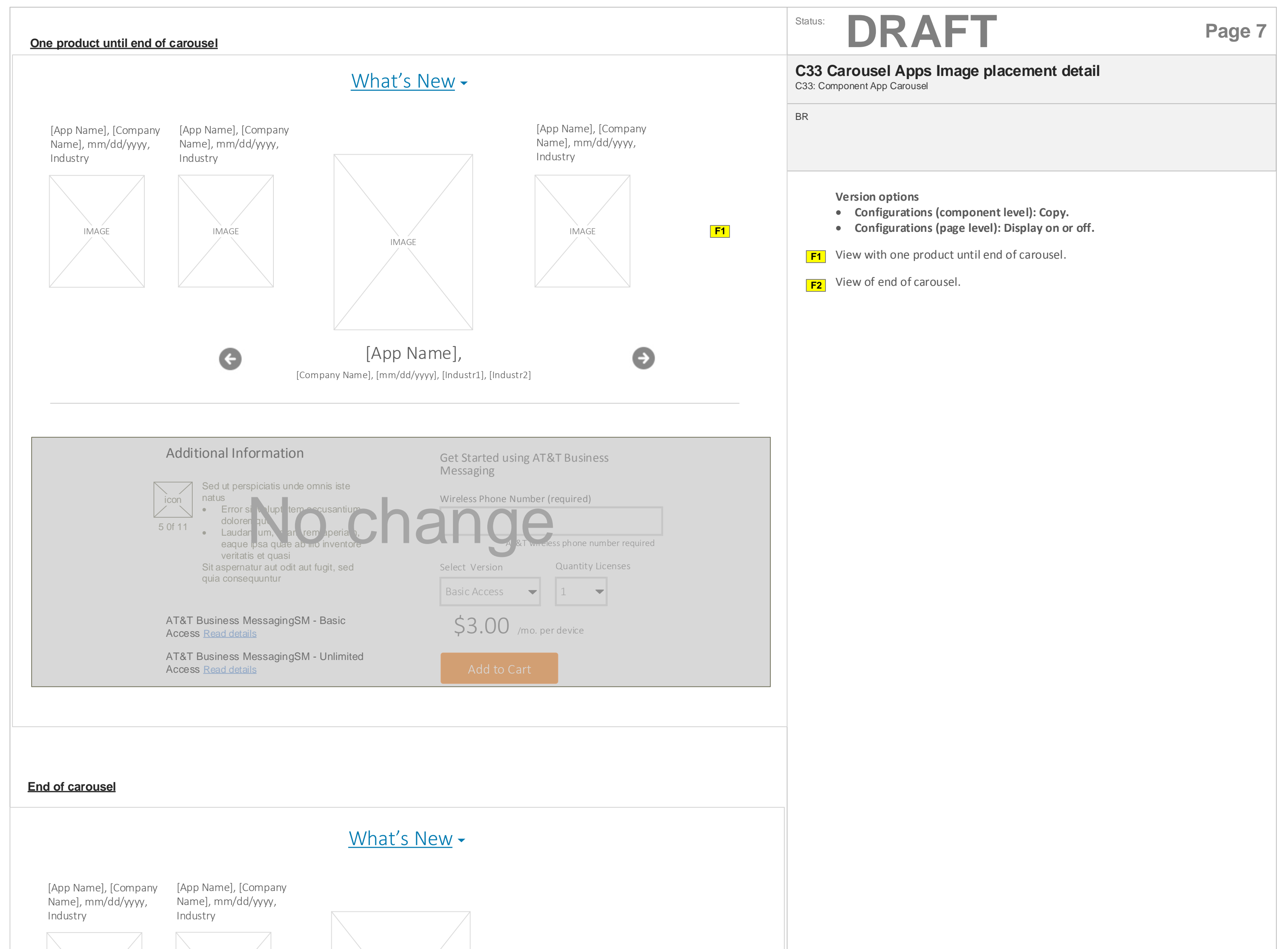

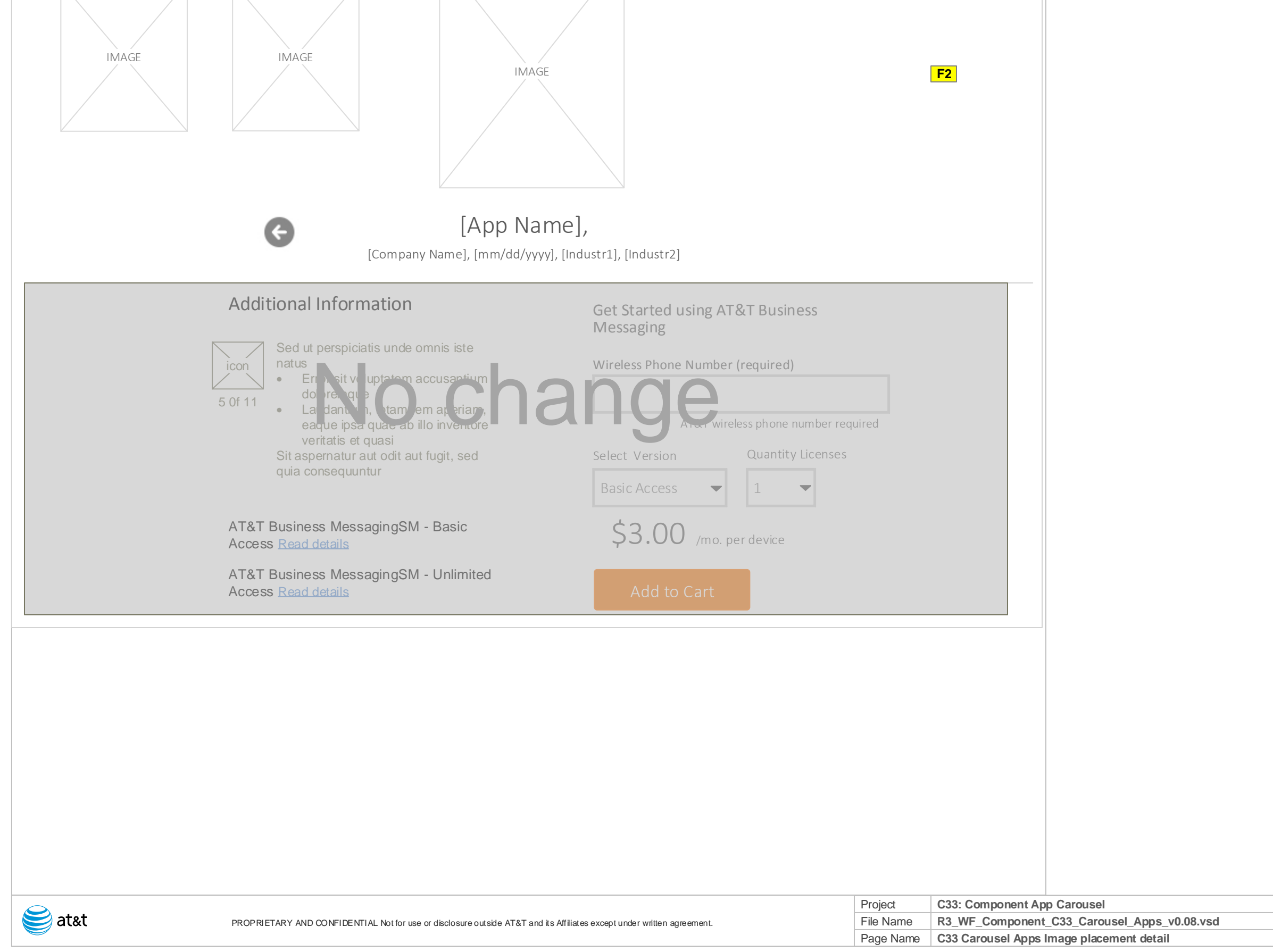

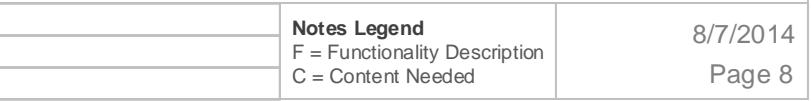

## Revision History

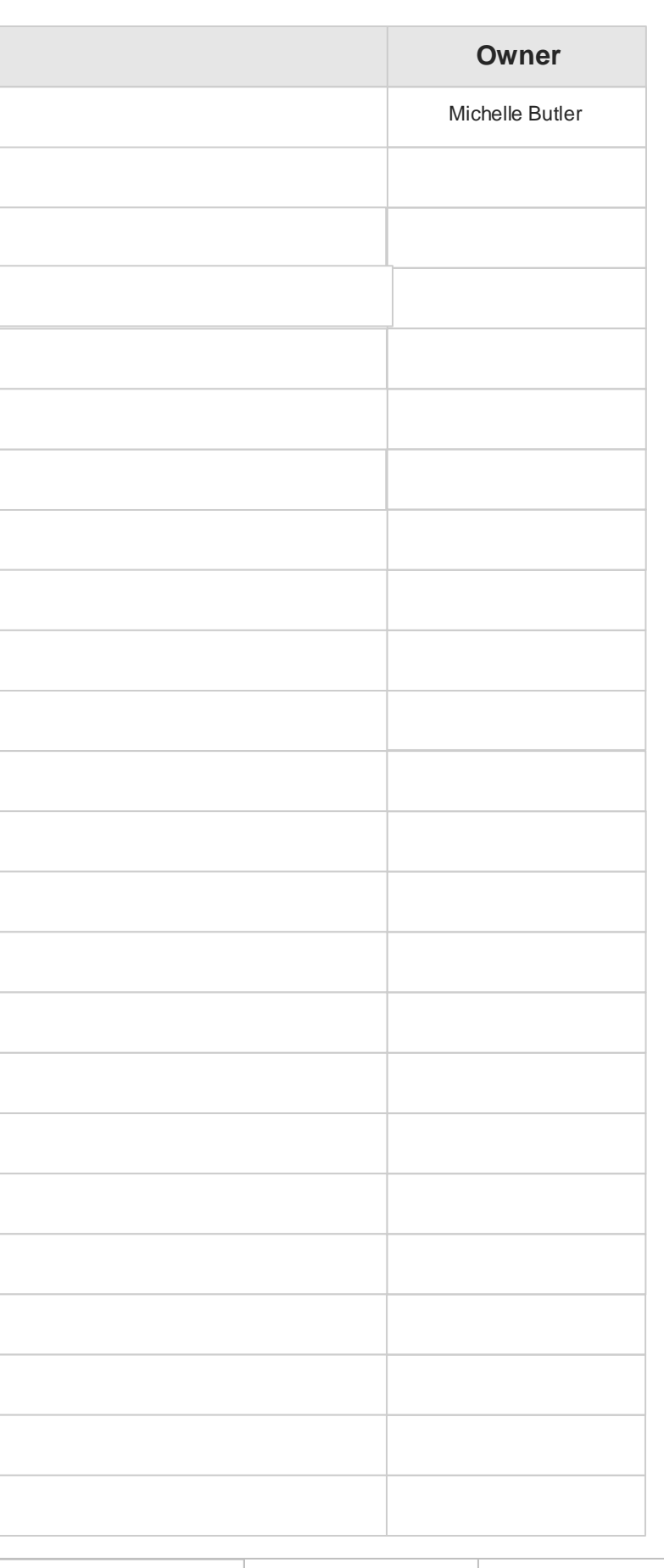

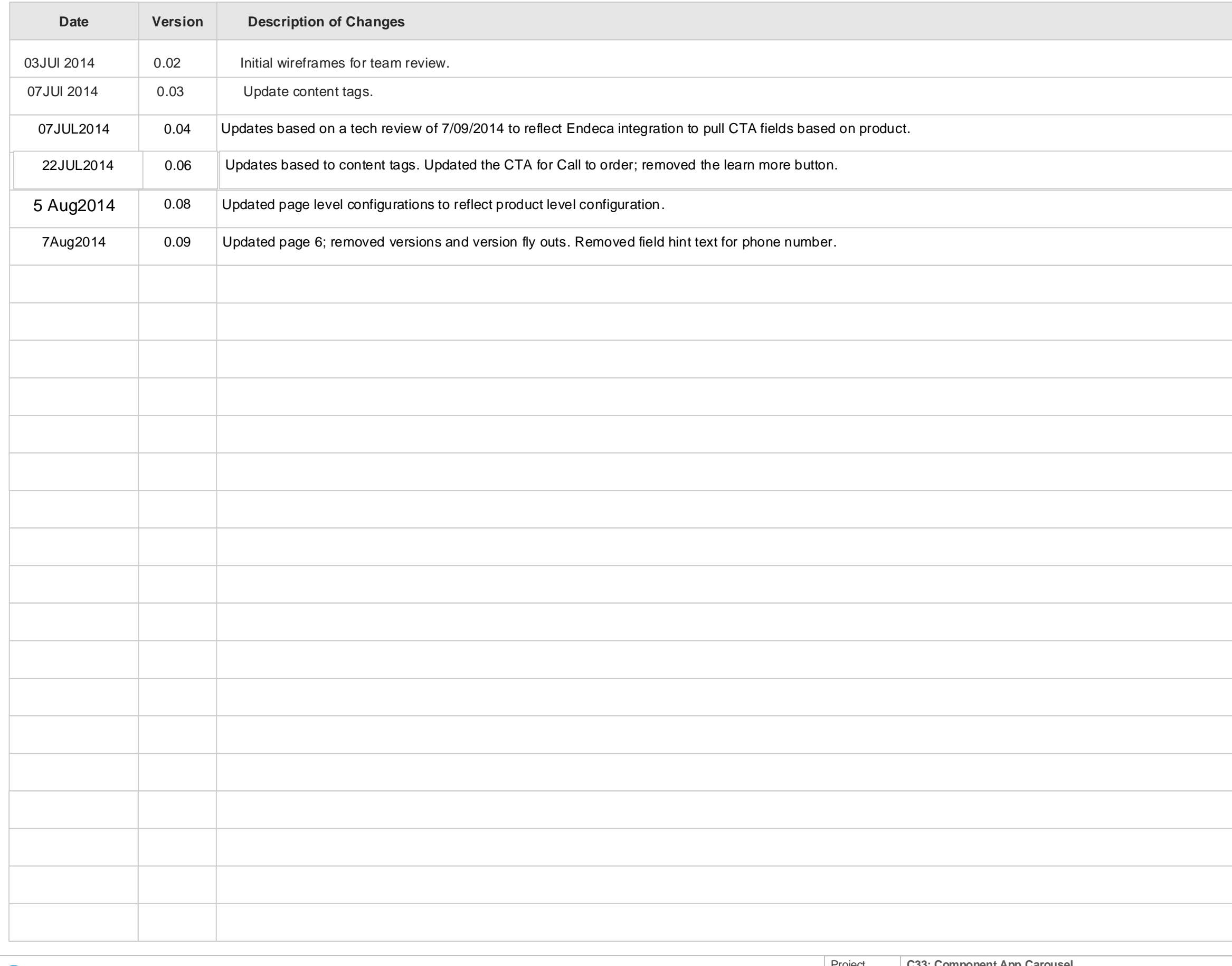

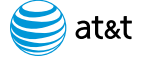

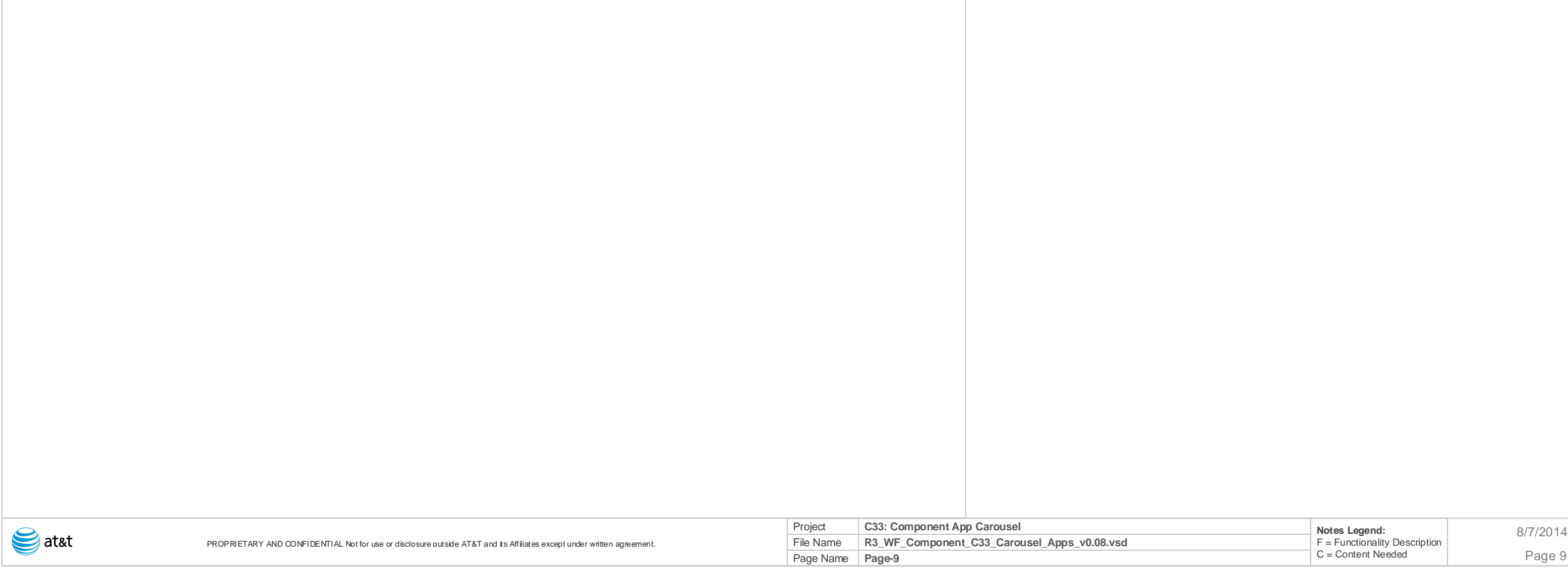

## Status: DRAFT **Page 9**

**Page-9**

C33: Component App Carousel

BR

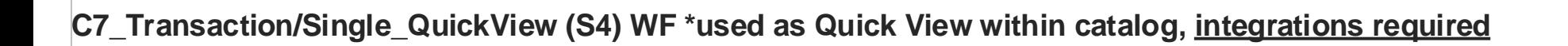

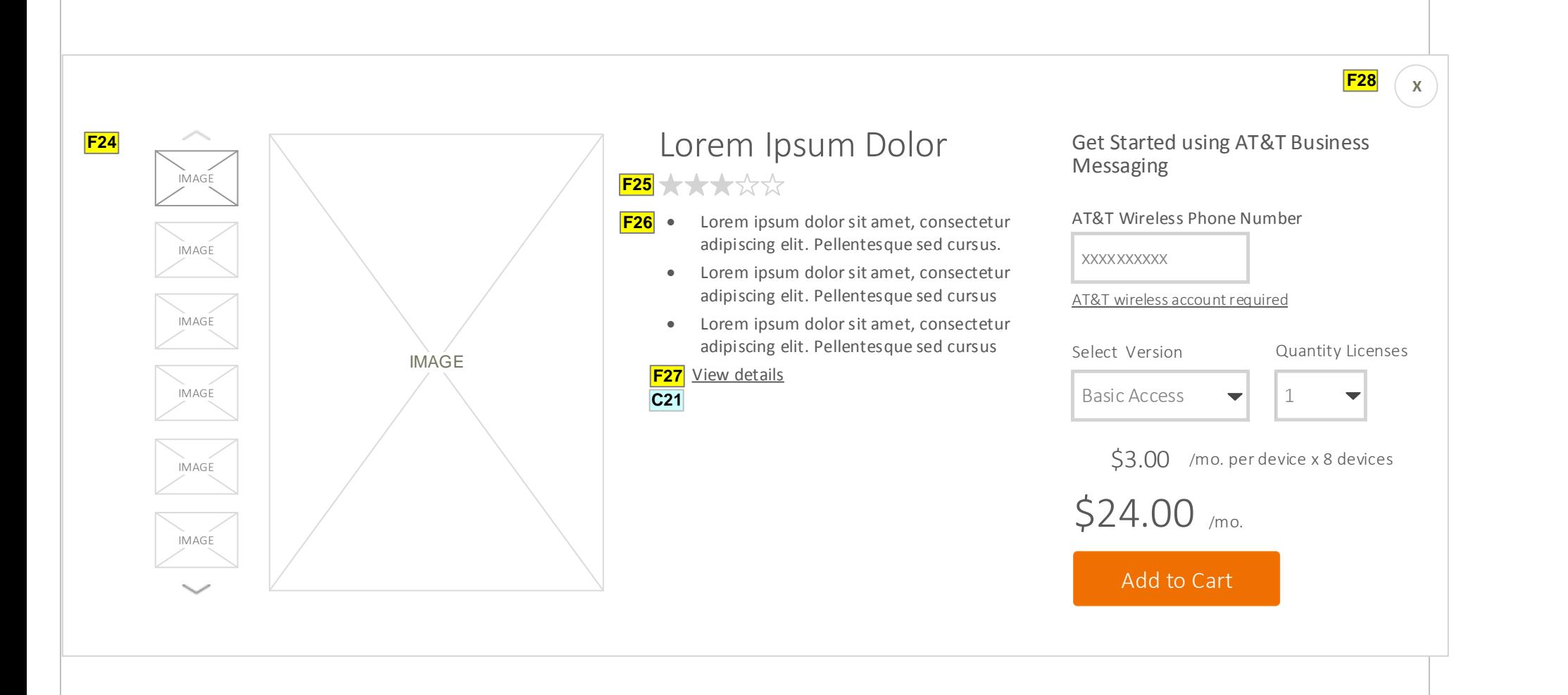